## **Setting up an Alternate Approver**

*In the event an approver is going to be out of the office, they can set up an alternate approver to handle approval responsibilities while they are away.*

1. Sign into MYSLICE [\(https://myslice.ps.syr.edu\) and](https://myslice.ps.syr.edu/) click on the Travel & Expense [Center](https://myslice.ps.syr.edu/) tile:

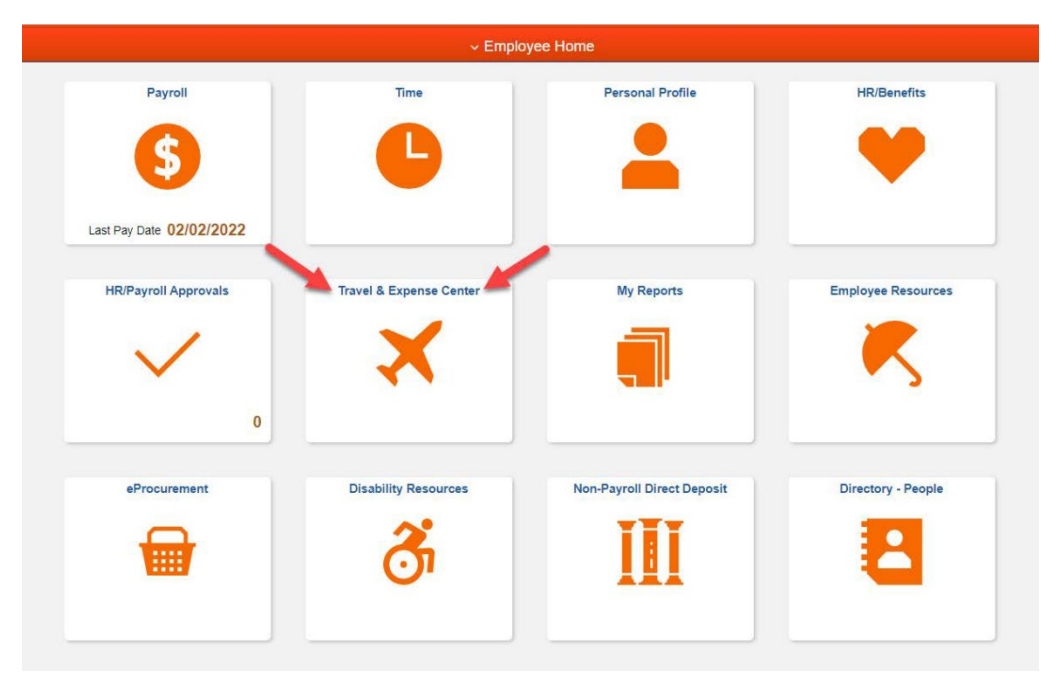

2. Scroll down in the "Expenses WorkCenter" list and click on the "Alternate Approver Setup Link". Then, enter the User ID of the alternate approver; enter the date range this will be in effect for and click the save button.

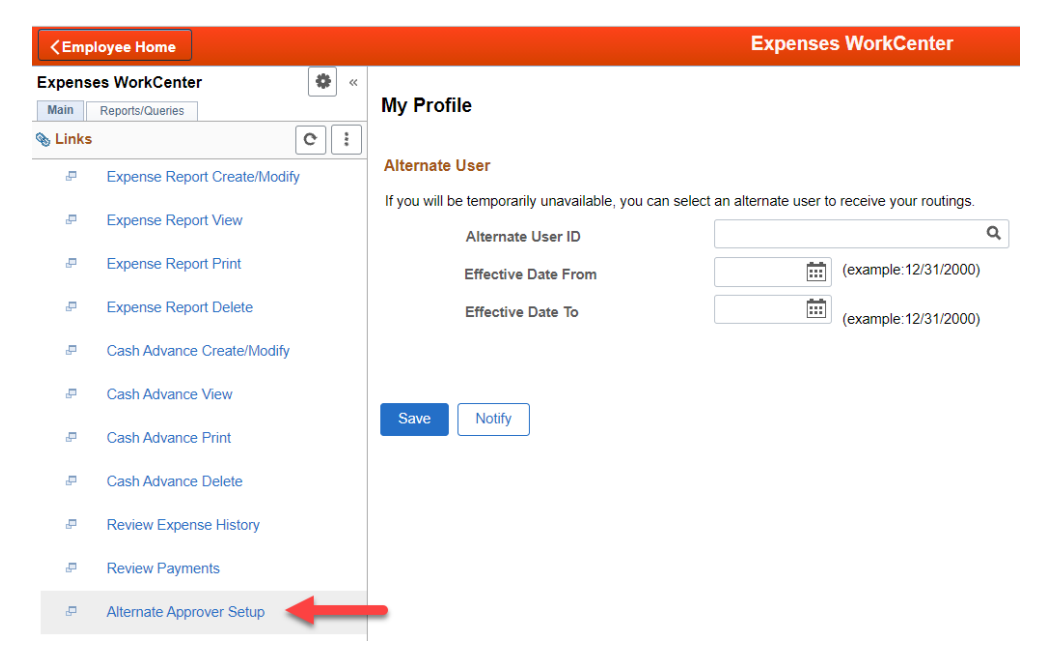